## **Using Argos**

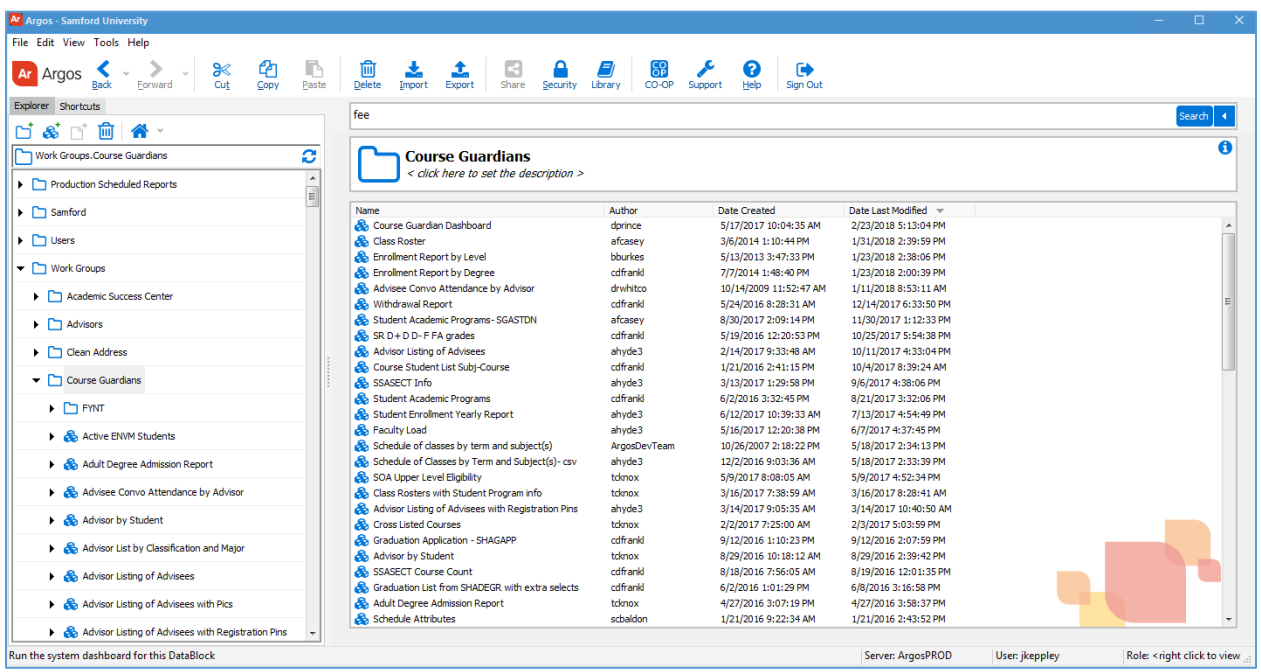

Argos is Samford's reporting software. There are hundreds of reports that consolidate Banner data into usable information.

## **Tree Structure:**

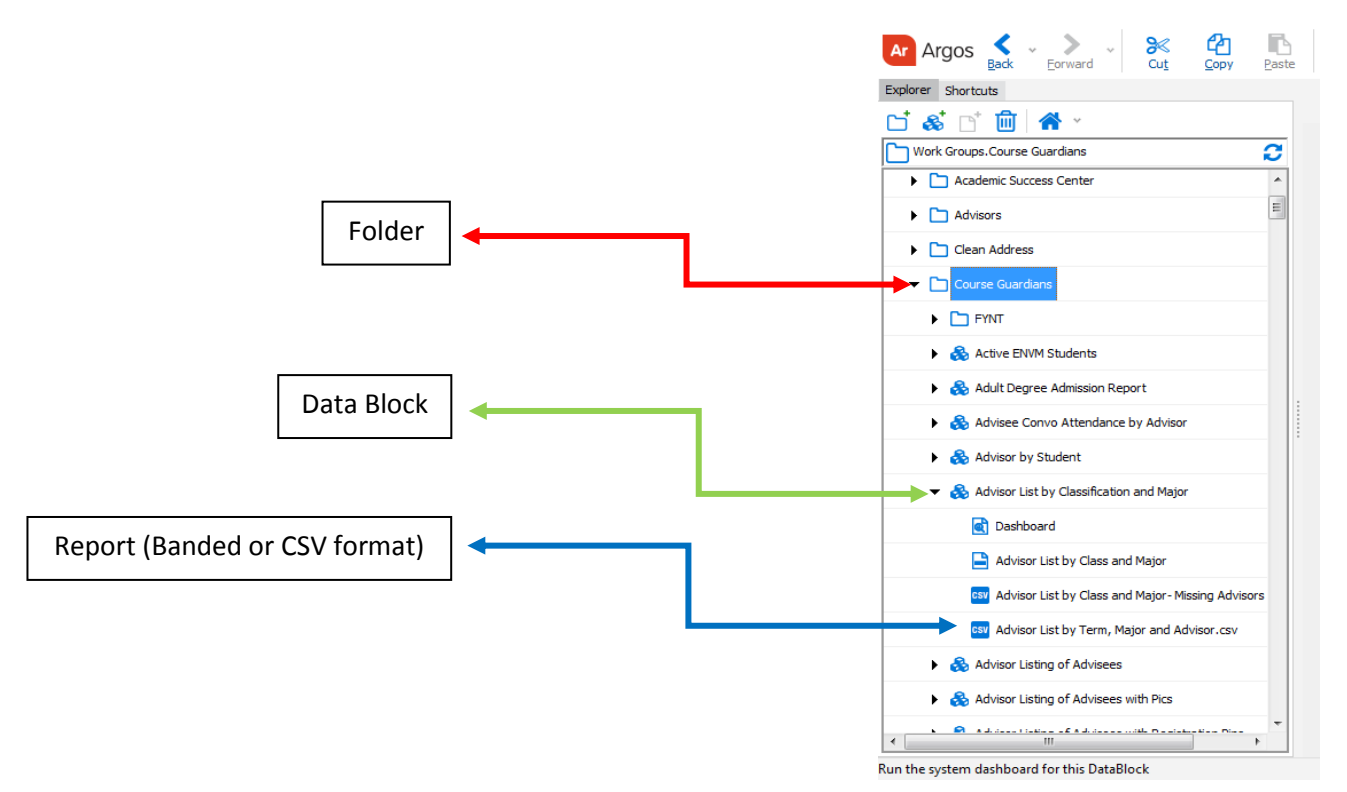

Argos reports are organized into Folders and Datablocks. Within a folder there can be dozens of relevant data blocks. The data block contains a subset of Banner data, and numerous reports can be built using that data.

The data block listed above deals with Advisor data. There are three reports. Two of them, Advisor List by Class and Major, and Advisor List by Term, Major and Advisor.csv will return advising information in different forms. The third one, Advisor List by Class and Major – Missing Advisors Undergrads, will return any undergraduate students who don't have an advisor assigned to them.

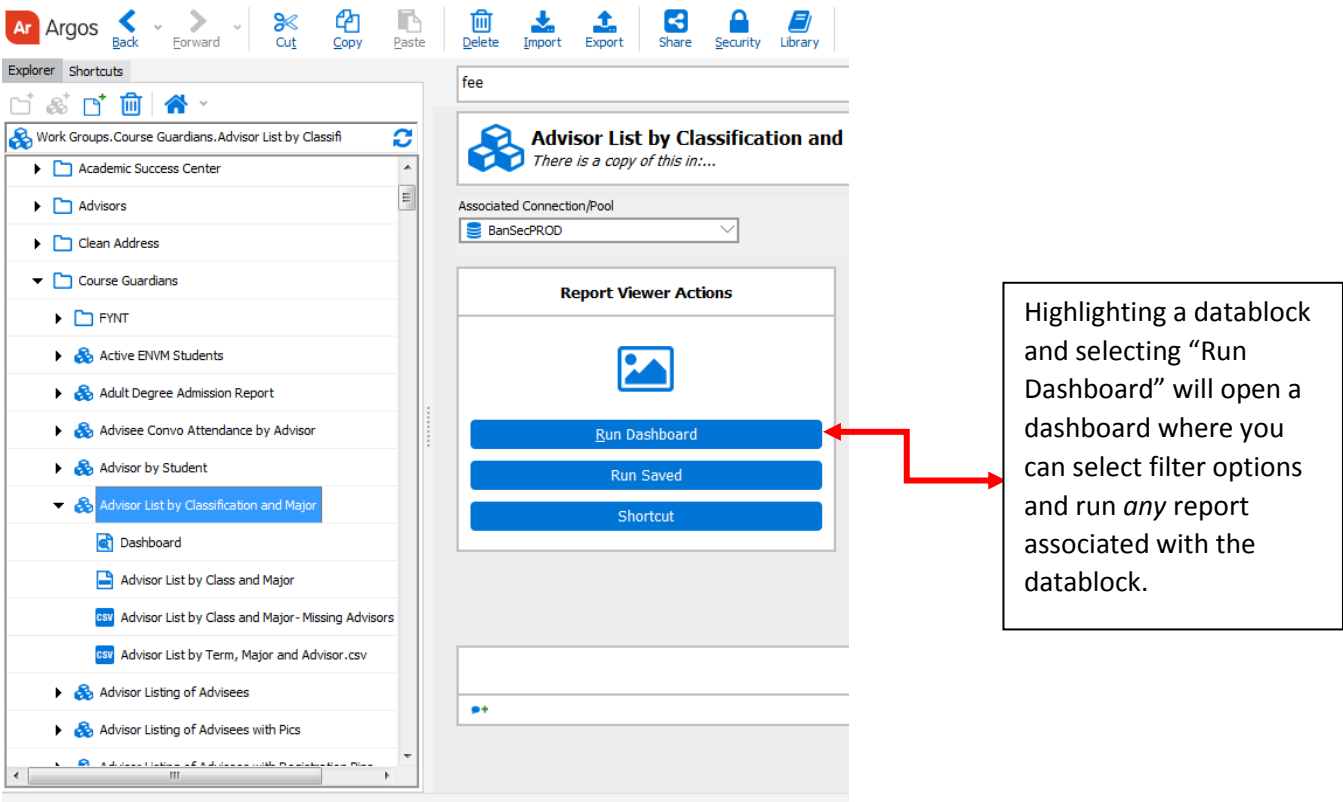

Running the below dashboard will take you to the selection options for this data block. See below for the example of the three reports discussed above. One is in a banded format, and the other two will open as a csv file for use in Excel.

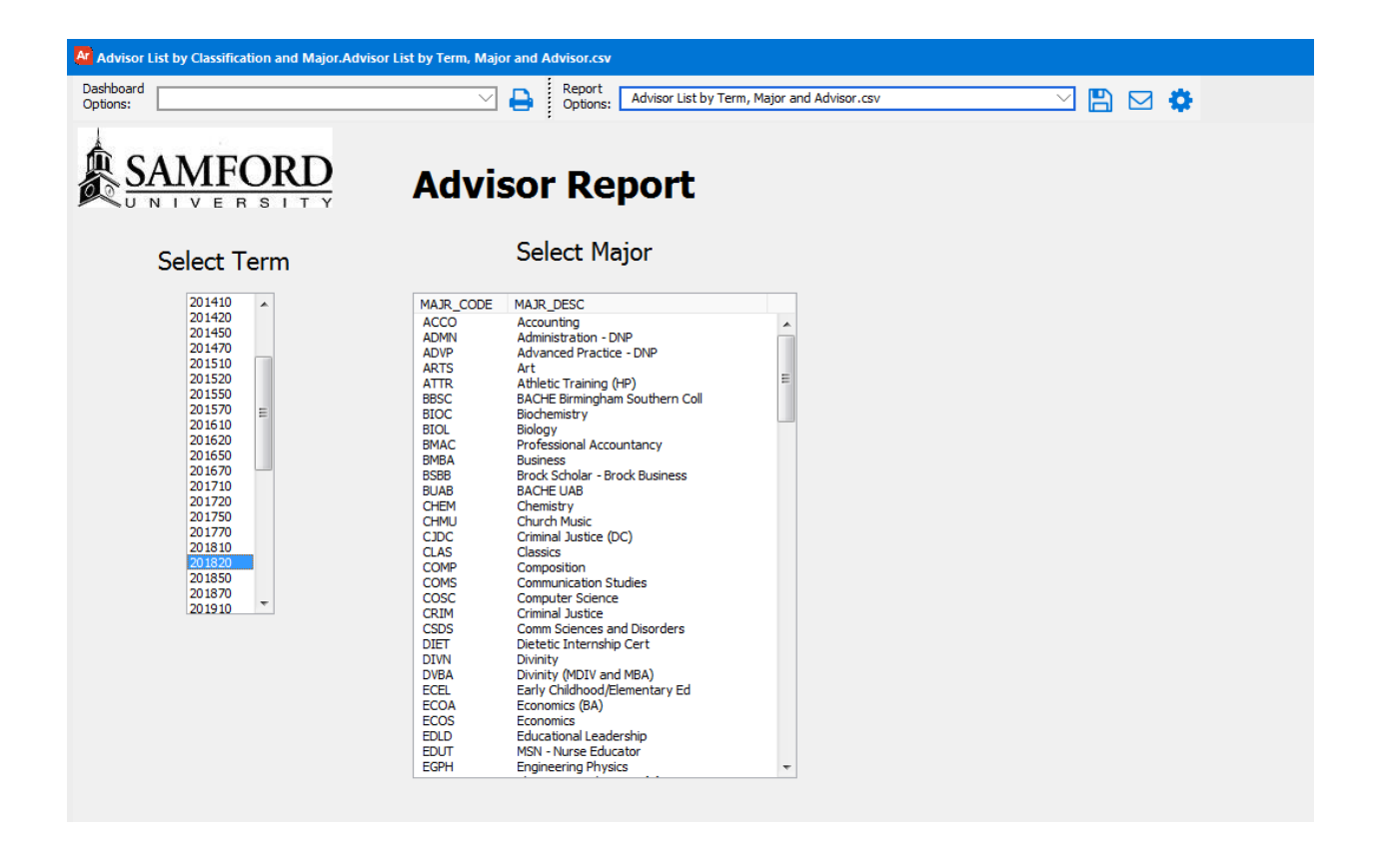

If you find reports you run frequently, you can create shortcuts:

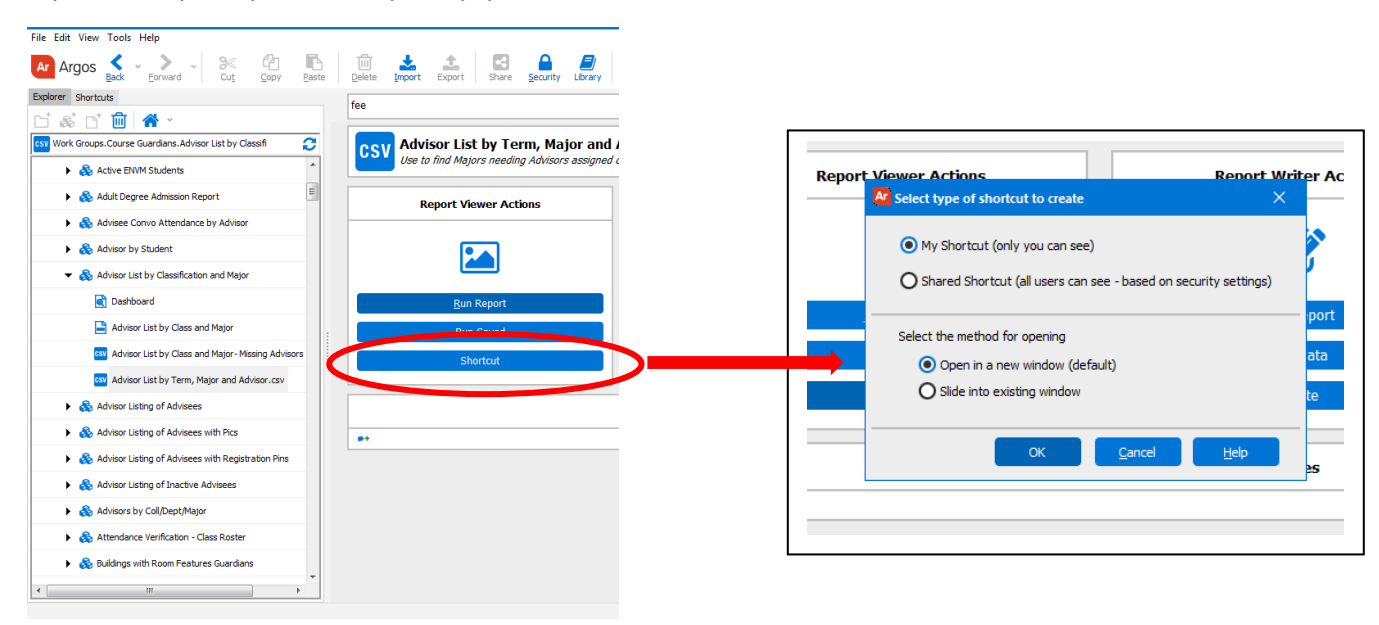

The shortcuts tab is accessible when you first open Argos:

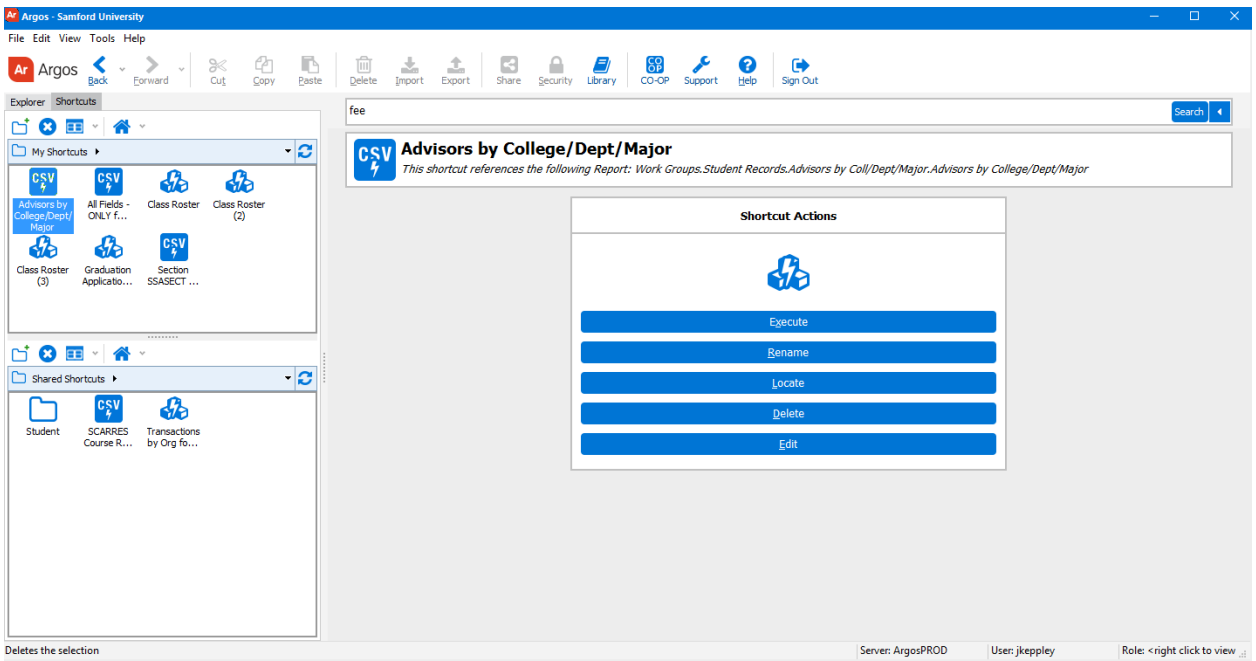

There is also a Search tab where you can search for the type of information you are looking for and return any related datablocks or reports:

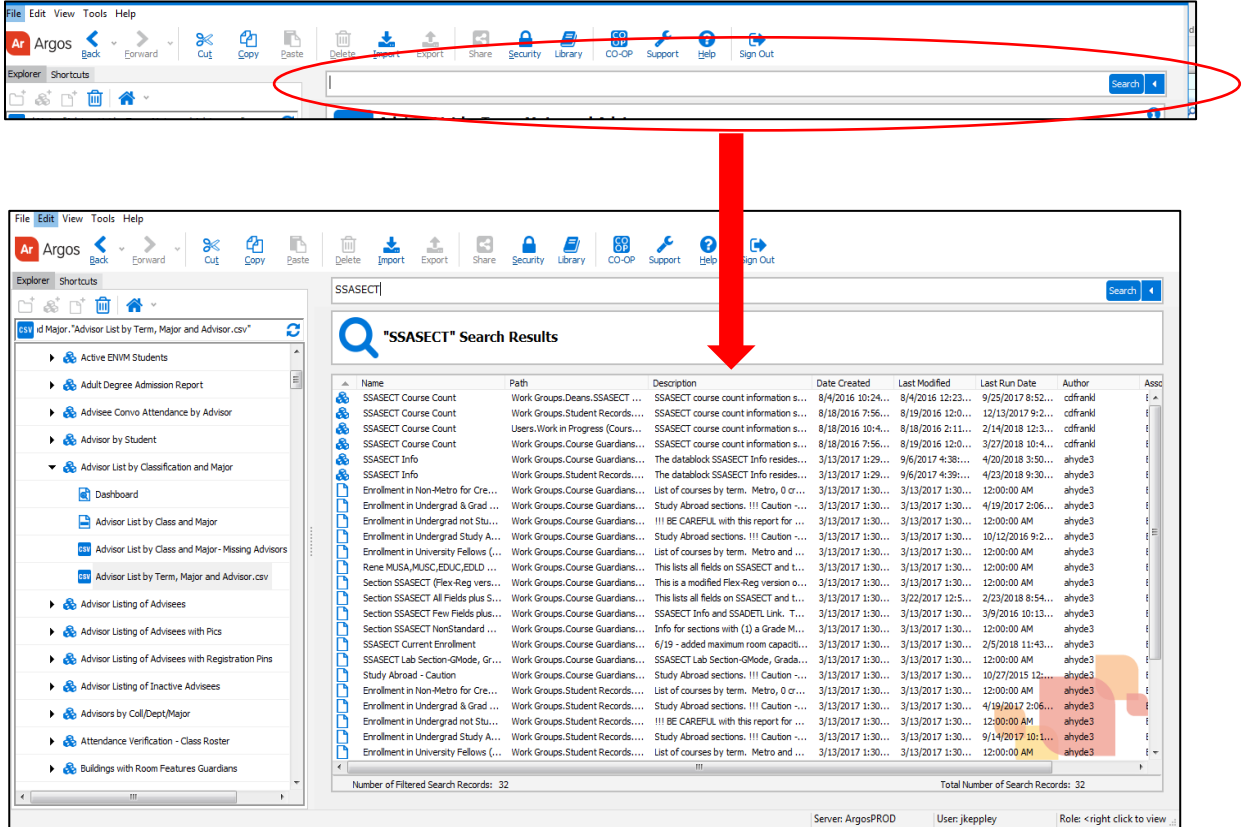